# **Appian Platform (CS) Helm Chart**

A Helm chart for deploying the Appian platform on Kubernetes. This Helm chart is supplied by Appian Customer Success via the Appian App Market.

[This chart deploys a single custom resource of type](https://docs.appian.com/suite/help/latest/k8s-0.159.0/what-is-appian-operator.html) appian that is managed by the Appian Operator.

# **Introduction**

This chart facilitates the deployment of Appian sites through templated support for common options while baking-in best practice configurations.

# **Prerequisites**

- [Deployment prerequisites](https://docs.appian.com/suite/help/latest/k8s-0.159.0/install-appian-on-k8s.html#prerequisites)
- [Appian operator](https://docs.appian.com/suite/help/latest/k8s-0.159.0/install-appian-on-k8s.html#1-install-the-appian-operator)

# **Usage**

### **Review templated custom resource specification**

Want to see what custom resource specification your values file would produce? You can preview your Appian custom resource manifest by preparing your values file and running the following:

```
helm template -f values.yaml appian-platform-cs-$CHART_VERSION.tgz > appian-
site.yaml
```
Note: You need to substitute the placeholder CHART\_VERSION with the version of chart you are using. A YAML file that specifies the values for the parameters must be provided (e.g. values.yaml ).

Or if you have already deployed the chart to your Helm repository:

helm template -f values.yaml oci://\$REGISTRY\_NAME/\$REPOSITORY\_NAME/appianplatform-cs --version \$CHART\_VERSION > appian-site.yaml

<span id="page-0-0"></span>Note: You need to substitute the placeholders REGISTRY\_NAME and REPOSITORY\_NAME with a reference to your Helm chart registry and repository. A YAML file that specifies the values for the parameters must be provided (e.g. values.yaml).

### **Deploying or restarting the Appian site (Installing the chart)**

To install the chart with the release name \$SITE\_NAME :

```
helm install $SITE_NAME --namespace appian -f values.yaml --wait
oci://$REGISTRY_NAME/$REPOSITORY_NAME/appian-platform-cs --version $CHART_VERSION
```
Note: You need to substitute the placeholders REGISTRY\_NAME and REPOSITORY\_NAME with a reference to your Helm chart registry and repository. A YAML file that specifies the values for the parameters must be provided (e.g. values.yaml) while installing the chart.

### **Stopping the Appian site (Deleting the chart)**

To stop the Appian site with the release name \$SITE\_NAME :

<span id="page-1-0"></span>helm uninstall \$SITE\_NAME --namespace appian

This will not delete the Persistent Volume Claims nor the associated RDBMS and as such leaves the site's data in place ready for when the site is next started again.

### **Upgrading or hotfixing the Appian site**

To upgrade the Appian site to a new major version, or to hoftix the site with newer container images for the same major version:

- 1. [Stop the Appian site](file:///C:/) (Ensure the site stops cleanly with all checkpoints completed).
- 2. Update the value of url in your values file to reference your new target version
- 3. [Start the Appian site](file:///C:/)

Ensure you check the [operator release notes](https://docs.appian.com/suite/help/latest/k8s-0.159.0/release-notes.html) and [platform release notes](https://docs.appian.com/suite/help/latest/Appian_Release_Notes.html) before upgrading an Appian site and provision the relevant container images and Operator Helm chart in your container registery.

### **Example values files**

This section provides some sample values files illustrating certain configuration options.

Note: These few examples are not exhaustive and do not represent all possible configurations.

#### **Example 1 - Non-HA, MariaDB, AWS Load Balancer**

Spec overview:

- Non-HA
- T-shirt size "small"
- MariaDB primary data source
- AWS Load Balancer ingress, with SSL configured via an AWS certificate

```
siteName: company-proj-dev
version: "24.1.100.0"
url: https://proj-dev.company.com
staticUrl: https://proj-dev.company-static.com
dynamicUrl: https://proj-dev.company-dynamic.com
# T-shirt size "small"
tshirtSize: small
workerNodeTotalCpu: 8
# Non-HA
highAvailability: false
storage:
  rwoStorageClassName: "my-ebs-sc"
  sharedLogsPvc: "appian-shared-logs-pvc"
images:
  imagePullSecrets:
```

```
- regcred
  appian:
    repository: "my.container.registry.com/appian"
  minimal:
    repository: alpine
    tag: "3.18.0"
smtp:
  senderAddress: "my_from_address@my_domain.com"
  senderDomain: "my_domain.com"
 host: "my.smtp.server.smtp.com"
  auth: true
 user: "my_user_name"
  protocol: "smtp"
  starttlsEnabled: false
  starttlsRequired: false
dataSources:
  # MariaDB primary data source
  primary:
    dbType: mariadb
    dbServerAndPort: my.database.server.com:3306
    schemaName: "appian_primary"
    username: "appian"
    passwordSecretKeyRef:
      name: "password-secret-appian-primary-ds"
      key: "password"
ingressTemplate:
  # AWS Load Balancer ingress
 name: alb
 # SSL configured via an AWS certificate
  certificateReference: "my-cert-arn"
```
### **Example 2 - HA, MySQL, NGINX**

Spec overview:

- $\bullet$  HA
- T-shirt size "medium"
- MySQL primary and one business data source
- MySQL JDBC driver deployment (Note that when specifying [dataSources.mysqlDriverConfigMapName you must have already provisioned the referenced](#page-7-0) configmap)
- NGINX ingress, with SSL configured via TLS field
- Node selector targeting dedicated Appian node group
- Kafka storage size (set by t-shirt size template) overridden

```
siteName: company-proj-dev
version: "24.1.100.0"
url: https://proj-dev.company.com
staticUrl: https://proj-dev.company-static.com
dynamicUrl: https://proj-dev.company-dynamic.com
# T-shirt size "medium"
tshirtSize: medium
```

```
workerNodeTotalCpu: 8
# HA
highAvailability: true
# Node selector targeting dedicated Appian node group
nodeSelector:
  my-node-group-label-key: my-node-group-label-value
storage:
  rwoStorageClassName: "my-rwo-sc"
  sharedLogsPvc: "appian-shared-logs-pvc"
 haSharedDataPvc: "appian-shared-data-pvc"
images:
 appian:
    repository: "my.container.registry.com/appian"
  minimal:
    repository: alpine
    tag: "3.18.0"
smtp:
  senderAddress: "my from address@my domain.com"
  senderDomain: "my_domain.com"
 host: "my.smtp.server.smtp.com"
  auth: true
 user: "my_user_name"
  protocol: "smtp"
  starttlsEnabled: false
  starttlsRequired: false
dataSources:
  # MySQL JDBC driver deployment
 mysqlDriverConfigMapName: "mysql-driver-jar"
  # MySQL primary
  primary:
    name: jdbc/AppianPrimary
    dbType: mysql
    dbServerAndPort: my.database.server.com:3306
    schemaName: "appian_primary"
    username: "appian_primary_user"
    passwordSecretKeyRef:
      name: "password-secret-appian-primary-ds"
      key: "password"
  # one business data source
  business:
    - name: jdbc/Appian
      dbType: mysql
      dbServerAndPort: my.database.server.com:3306
      schemaName: "appian"
      username: "appian_user"
      passwordSecretKeyRef:
        name: "password-secret-appian-business-ds"
        key: "password"
ingressTemplate:
 # NGINX ingress
 name: nginx
 # SSL configured via TLS field
  tls:
    - hosts:
        - proj-dev.company.com
        - proj-dev.company-static.com
```

```
- proj-dev.company-dynamic.com
      secretName: appian-ingress-tls-secret
# Kafka storage size (set by t-shirt size template) overridden
kafka:
  storageSize: "60Gi"
```
# **Limitations**

A number of fields in the Custom Resource are immutable. These must not be modified for a running site, so any Helm upgrades to the chart must avoid changing these values. To be able to change these immutable fields, the Appian site needs to be stopped (by [deleting the chart](#page-1-0)) and restarted (by [installing the chart](#page-0-0) with updated values).

As version is one of these immutable fields, Appian hotfixes and major version upgrades cannot be applied using helm upgrade and require the site to be stopped and restarted as above.

# <span id="page-4-0"></span>**T-Shirt Sizes**

This Helm chart uses a tshirtSize parameter to apply default values for a range of size- and scaling-related parameters, which can then be fine-tuned using [component-level overrides.](#page-10-0) An appropriate t-shirt size should be chosen as a starting configuration. Performance testing should be used to determine whether to change t-shirt size or, alternatively, to override certain parameters set by t-shirt size templates.

For example, a site with higher process throughput may require larger Kafka storage and additional resources for just the execution engines - which can be achieved by overriding just those parameters, while all other relevant parameters are left as set by the chosen tshirt size.

The table below provides very rough guidelines for each t-shirt size, including the expected resources required to run each size.

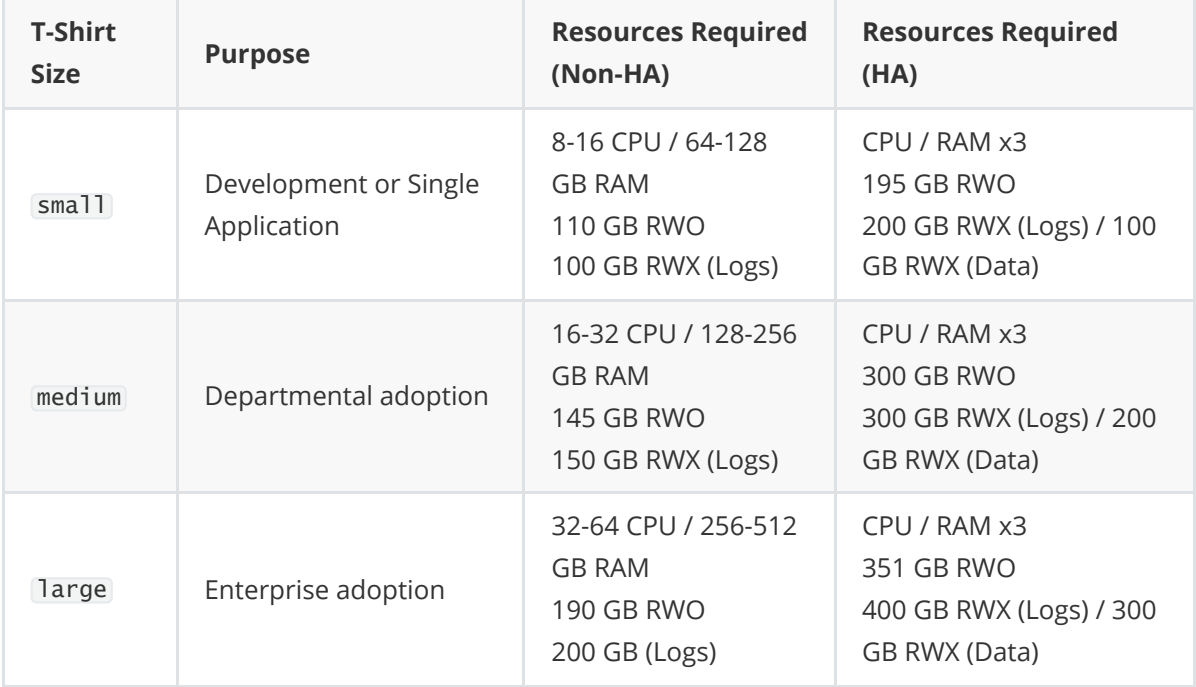

# **Parameters**

## **General parameters**

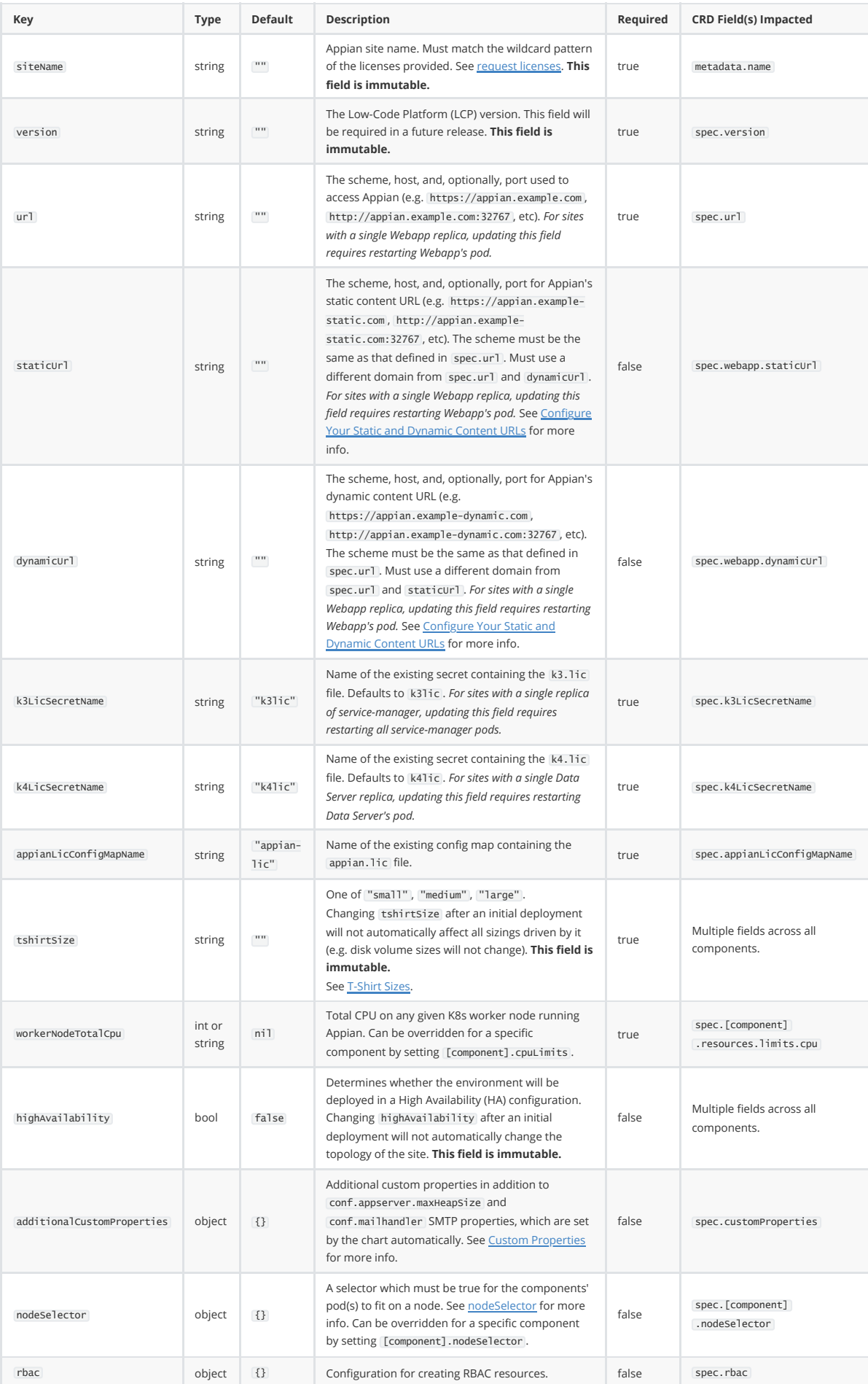

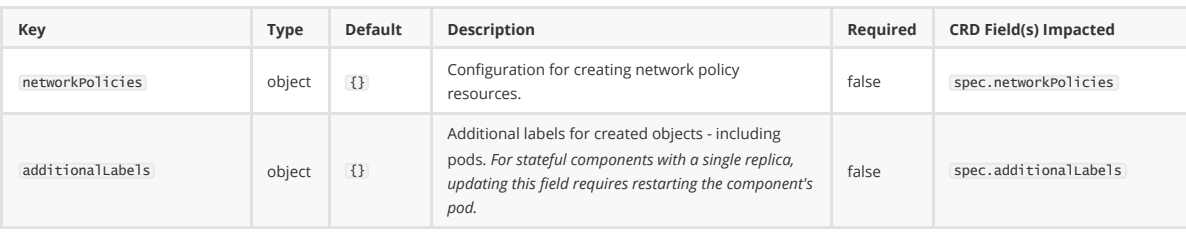

### **Storage parameters**

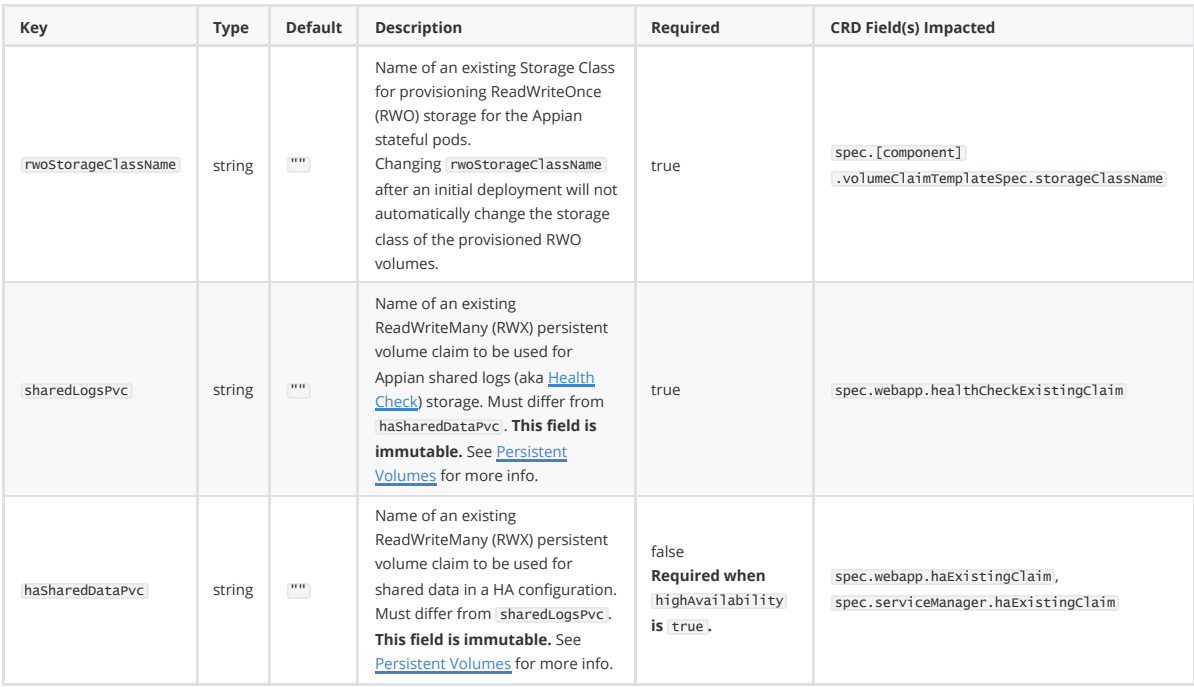

### **Images parameters**

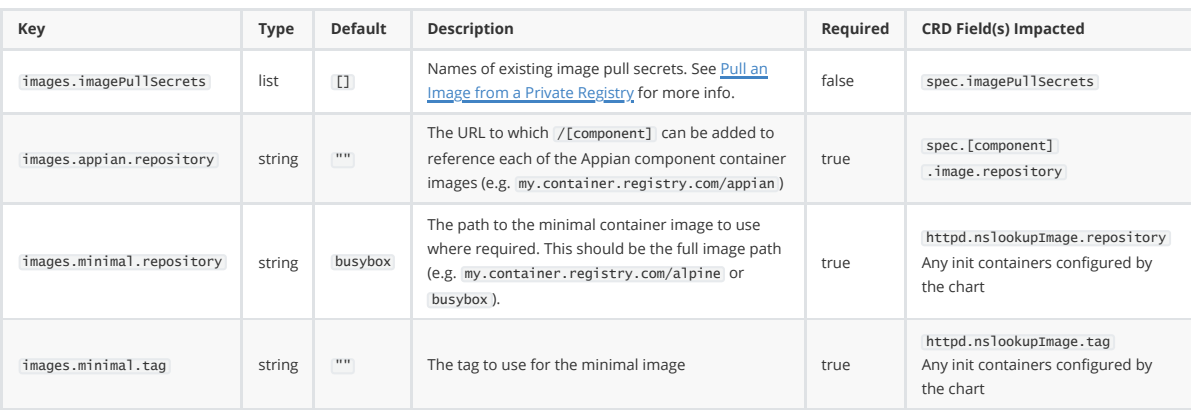

### **SMTP parameters**

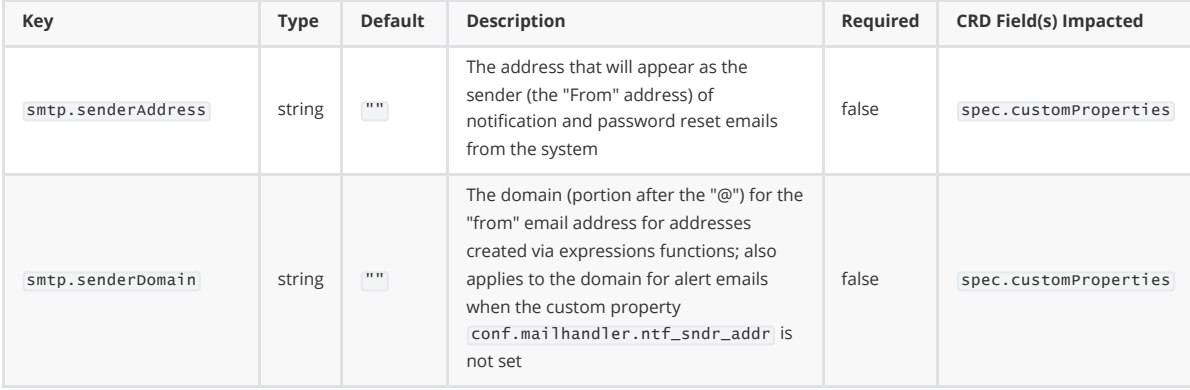

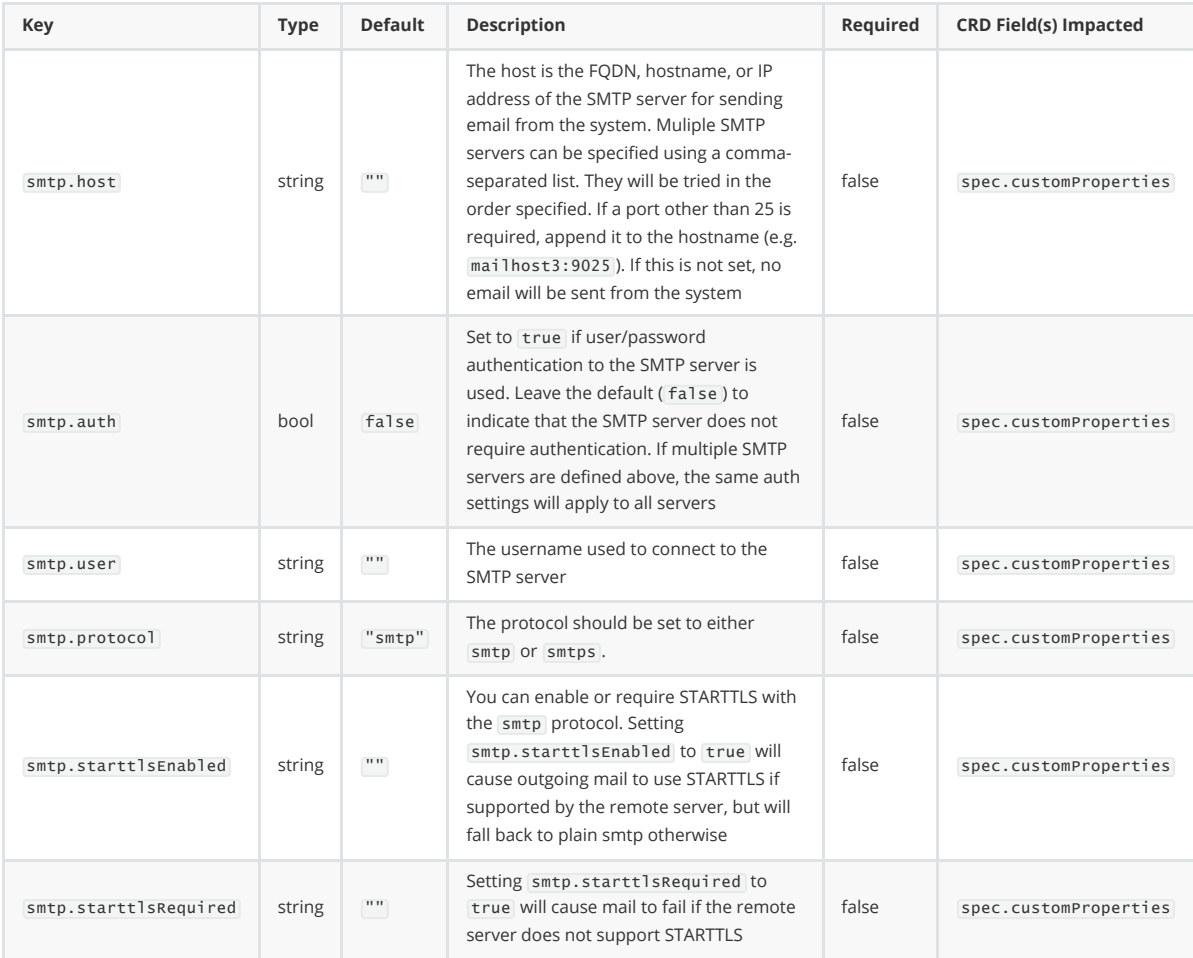

### <span id="page-7-0"></span>**Data Sources parameters**

The datasources field allows primary and business data sources to be configured with ease via built-in templates for each [supported RDBMS](https://docs.appian.com/suite/help/latest/System_Requirements.html#databases).

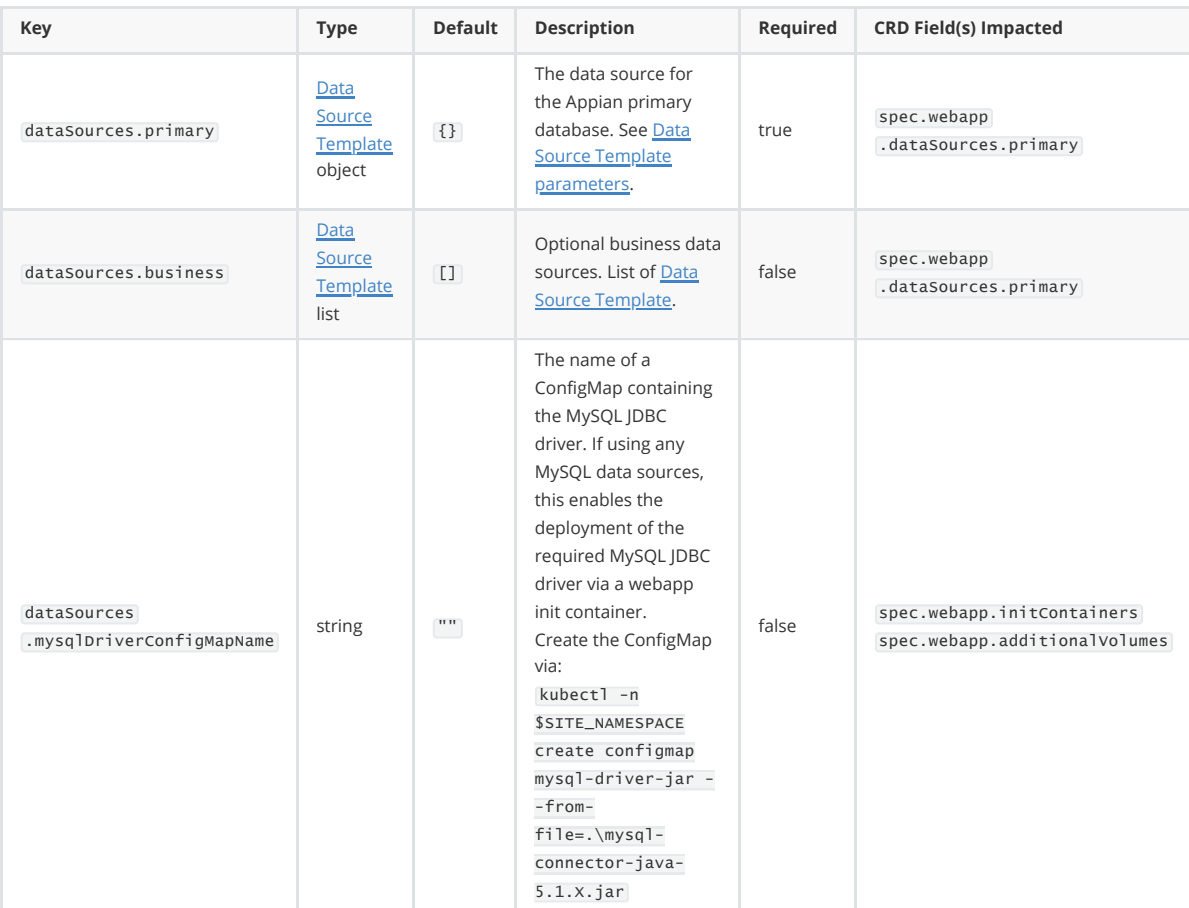

#### <span id="page-8-0"></span>**Data Source Template parameters**

The following parameters are available for dataSources.primary and for each item in the list dataSources.business . The chart's Data Source Templates make it simpler to apply the correct configurations for each data source with fewer, simpler parameters to be configured.

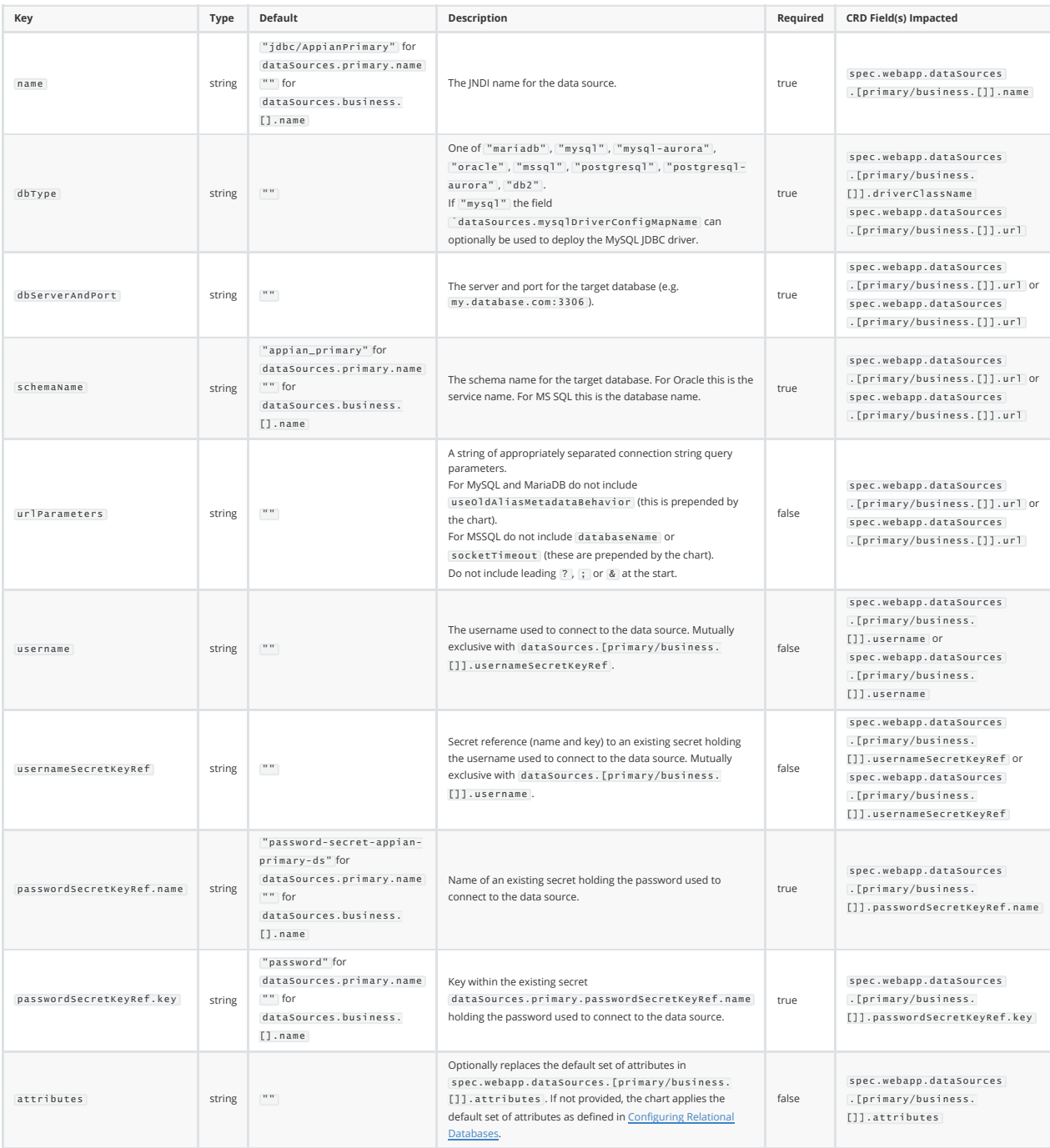

### <span id="page-8-1"></span>**Ingress Template parameters**

The ingressTemplate field allows an ingress to be configured with ease via built-in templates for [3 popular ingress controllers: N](https://learn.microsoft.com/en-us/azure/application-gateway/ingress-controller-overview)[GINX Ingress Controller](https://docs.nginx.com/nginx-ingress-controller/)[, A](https://learn.microsoft.com/en-us/azure/application-gateway/ingress-controller-overview)[WS Load Balancer Controlle](https://kubernetes-sigs.github.io/aws-load-balancer-controller)[r and Azure](https://learn.microsoft.com/en-us/azure/application-gateway/ingress-controller-overview) Application Gateway Ingress Controller (AGIC). These templates apply standard annotations required for each ingress class.

If you are using another ingress controller, configure this using [Ingress](#page-15-0) instead.

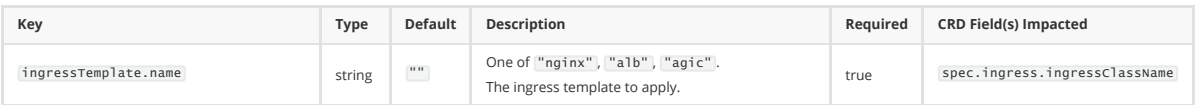

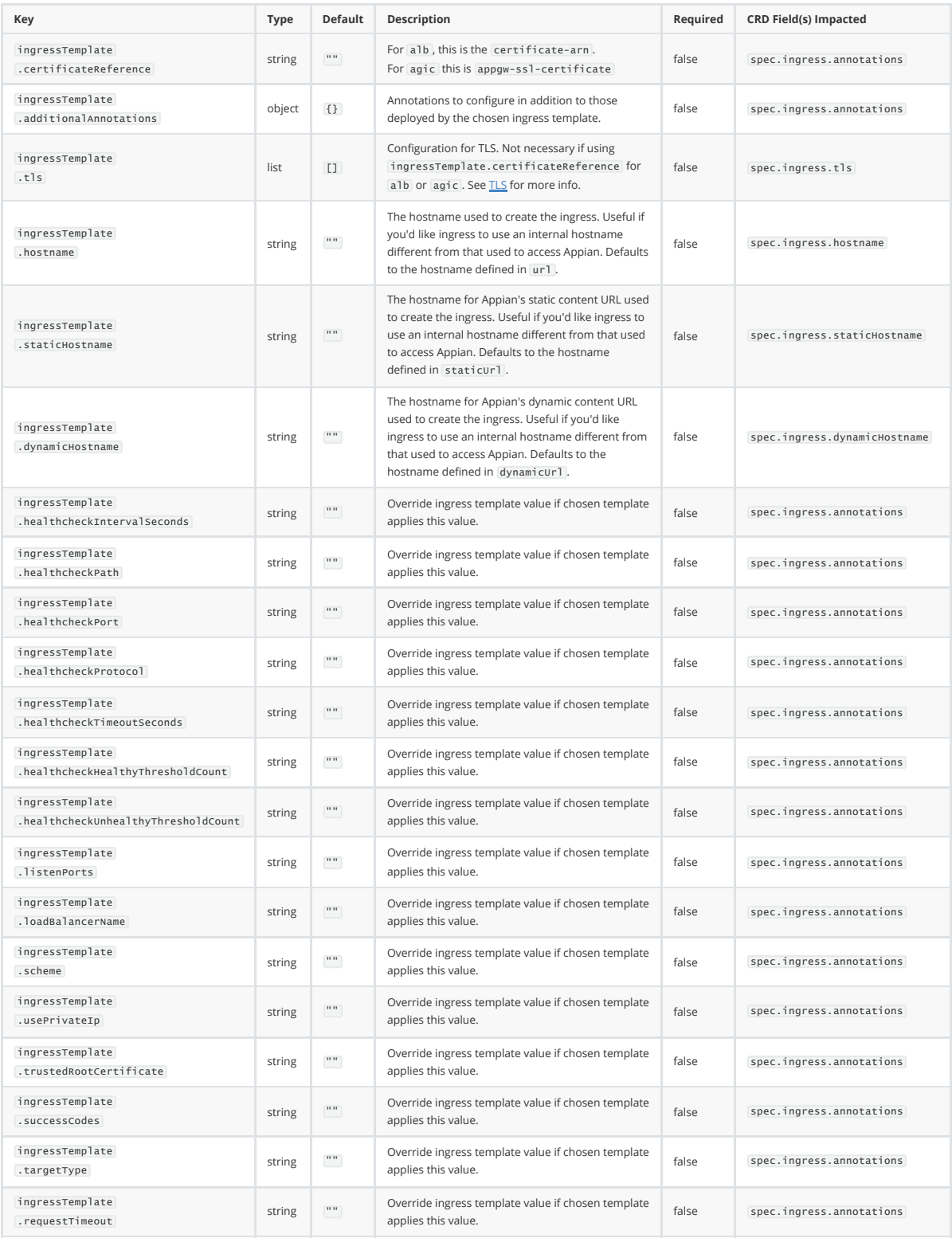

### **Replication parameters**

The replication parameters enable a site to be configured for Kafka real-time transaction replication via MirrorMaker for Kafka mirroring. The site can be configured either as a replication source or destination using these parameters.

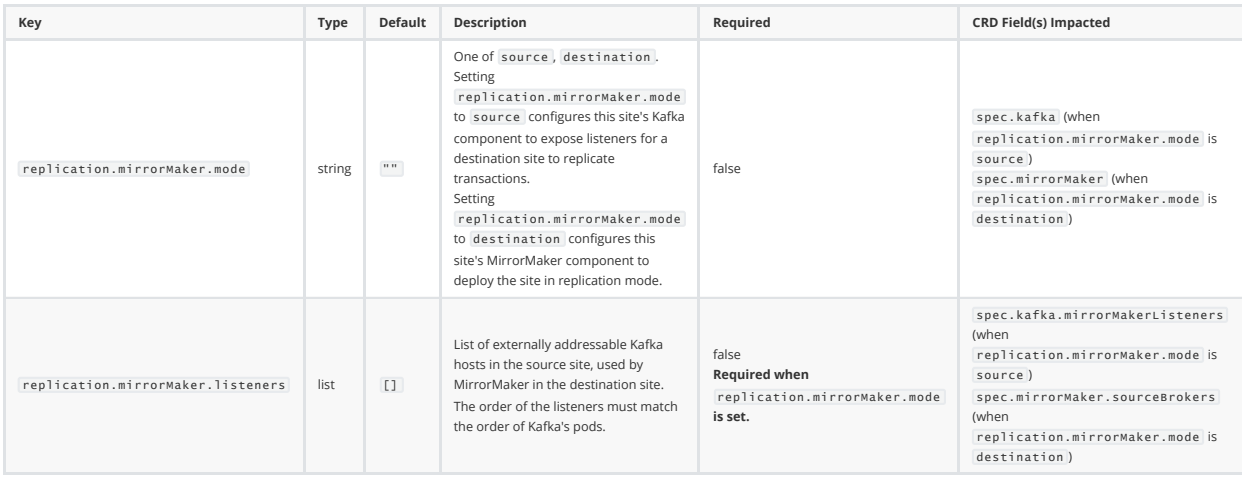

### <span id="page-10-0"></span>**Per-Component overrides and additional parameters**

Overrides for fields set automatically based on general parameters (e.g. via tshirtSize) and additional optional parameters can be specified at component-level.

#### **Zookeeper**

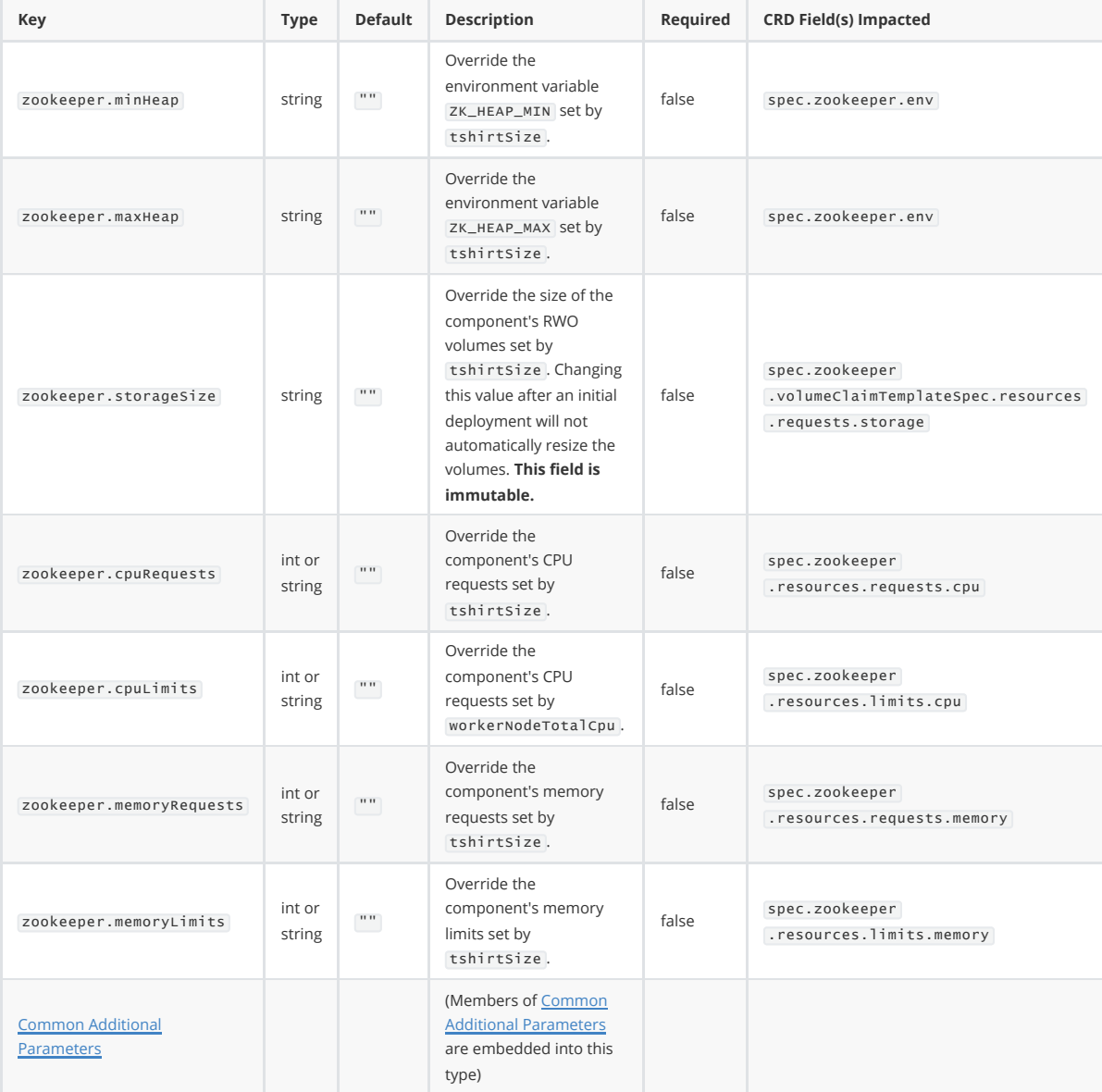

#### **Kafka**

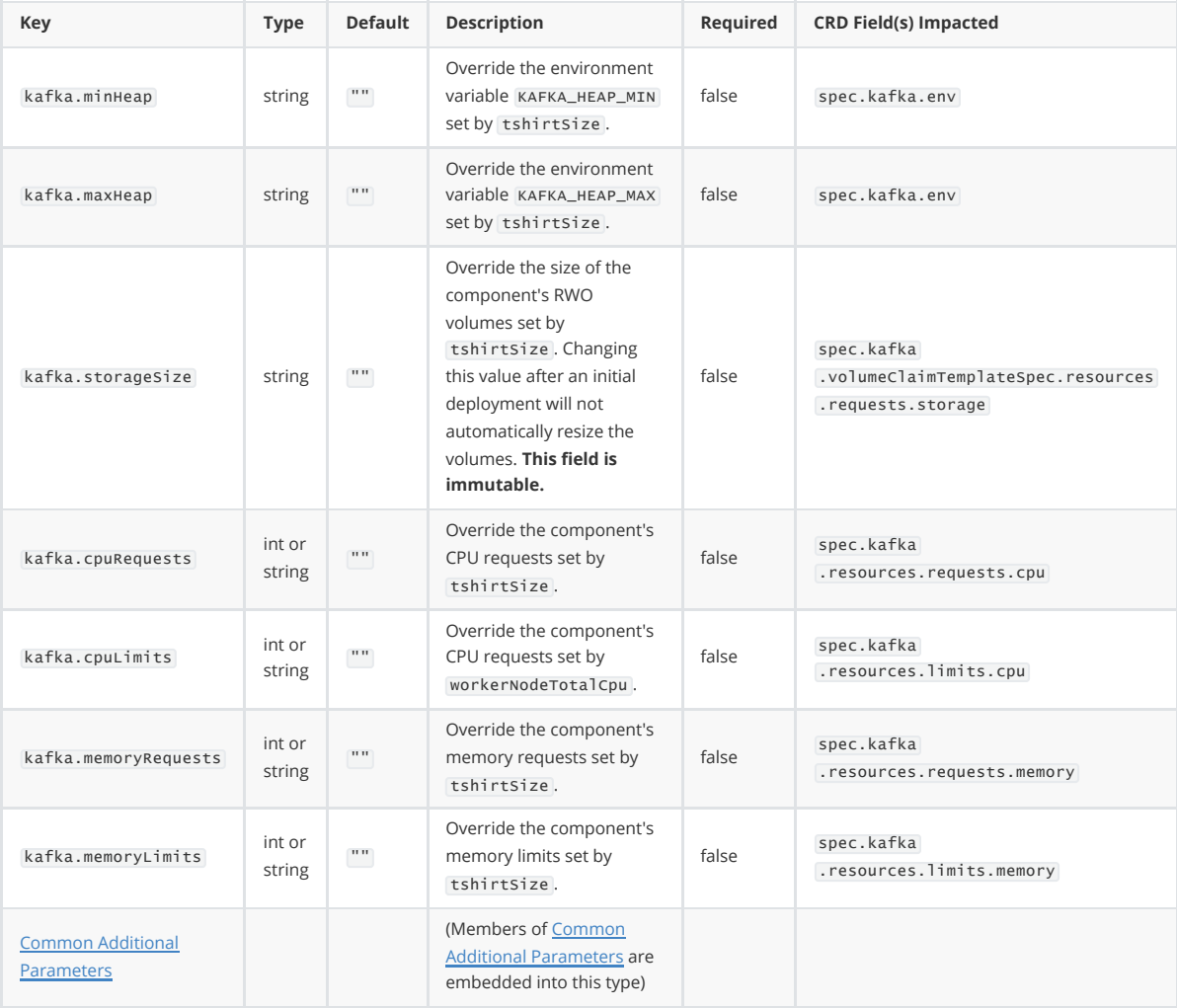

#### **Search Server**

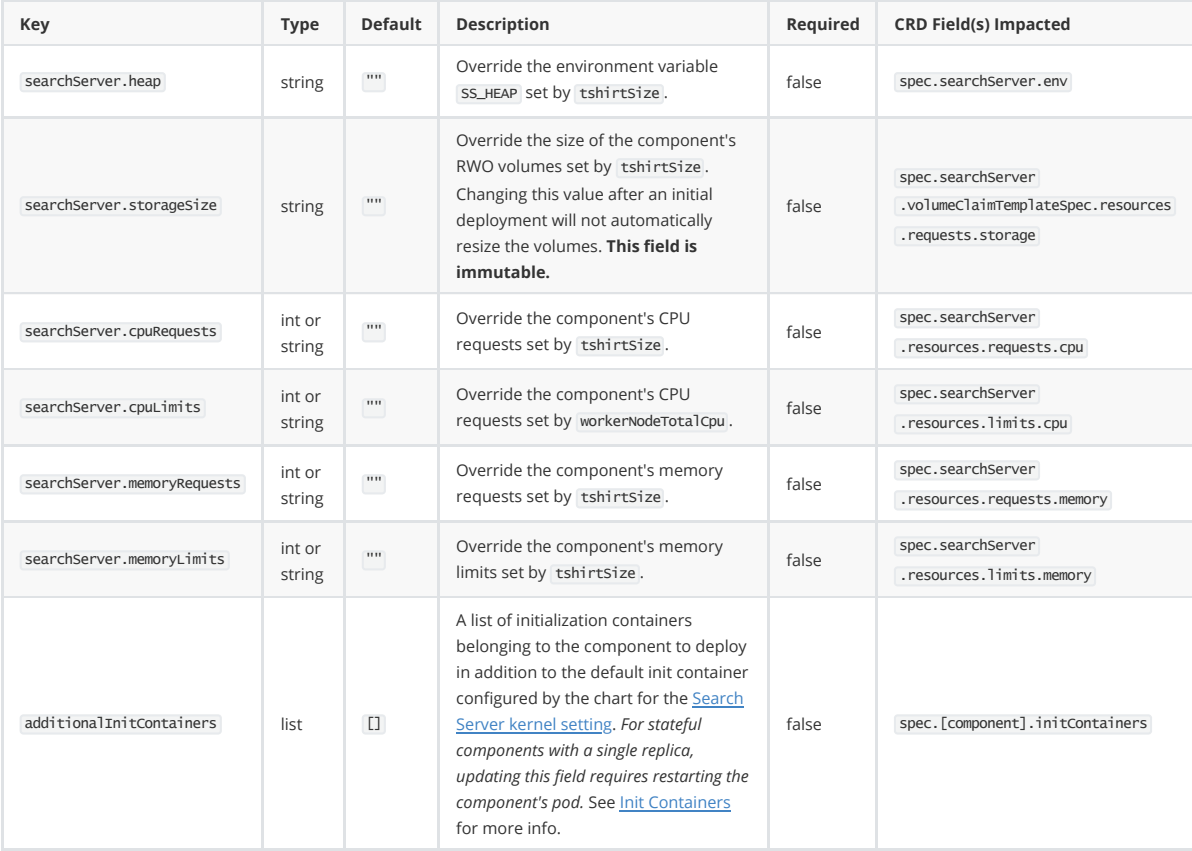

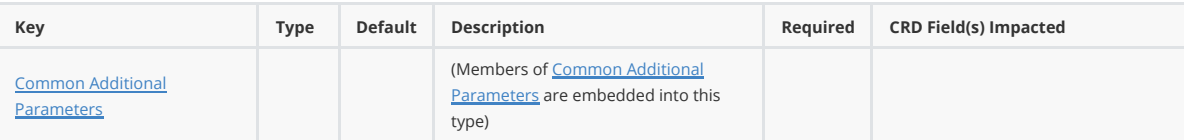

#### **Data Server**

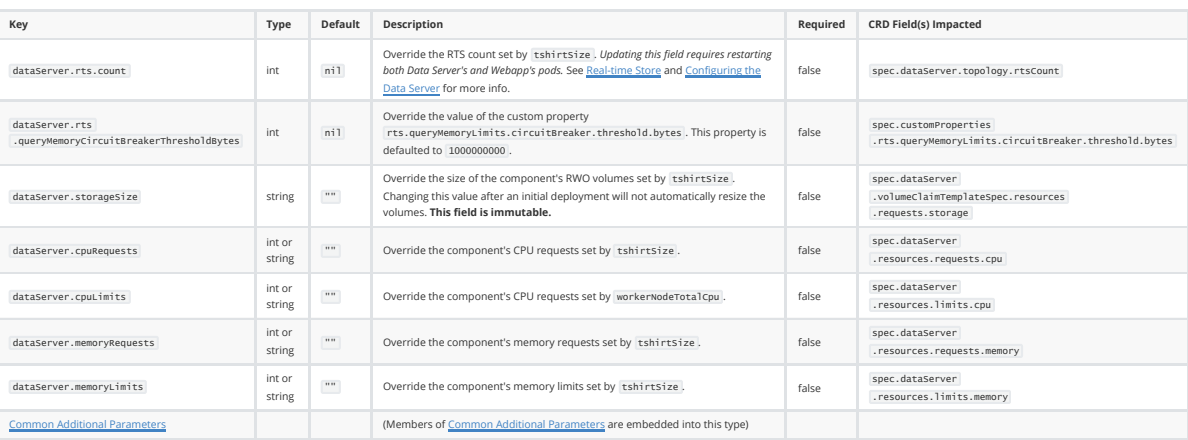

#### **Service Manager**

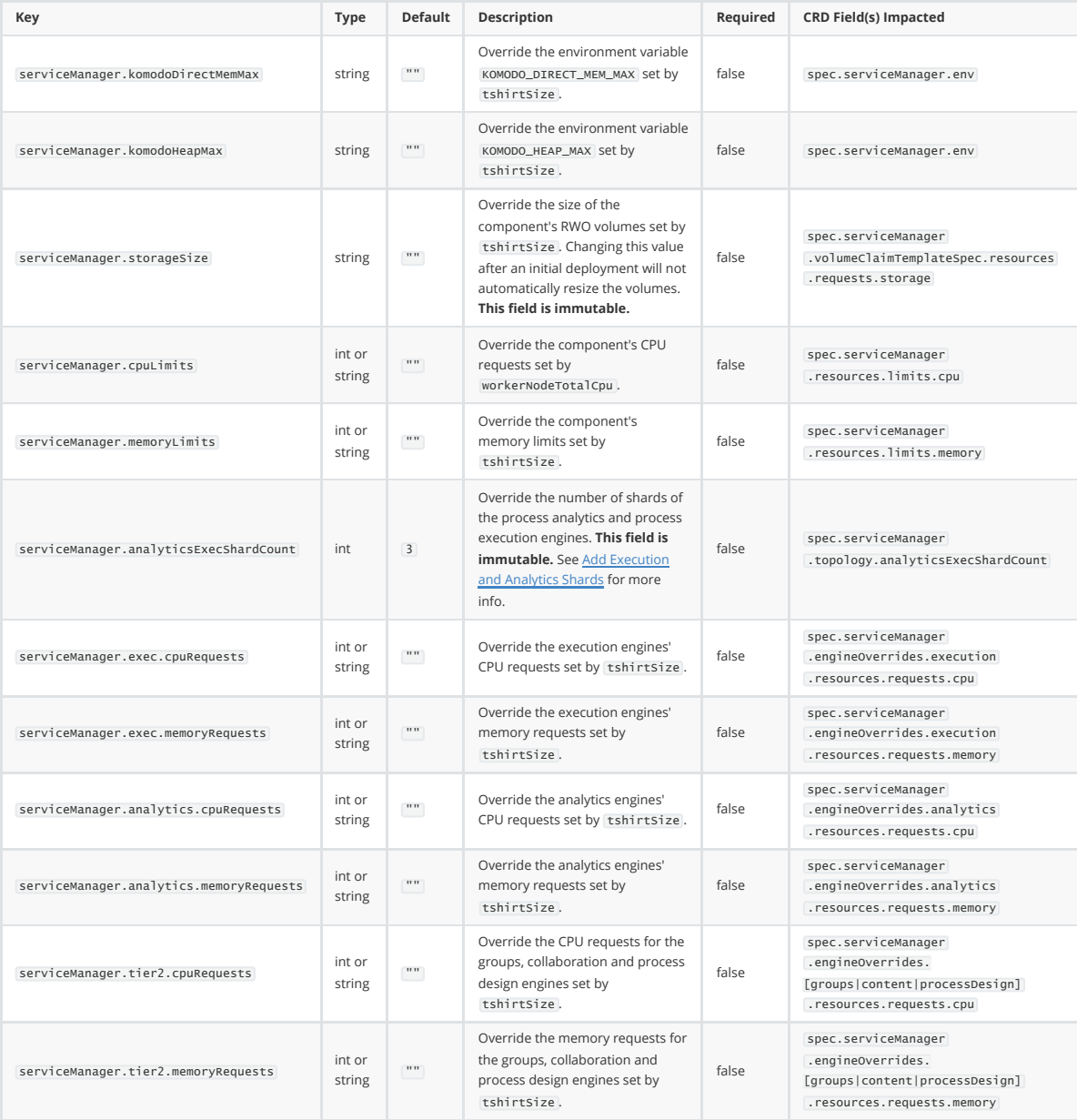

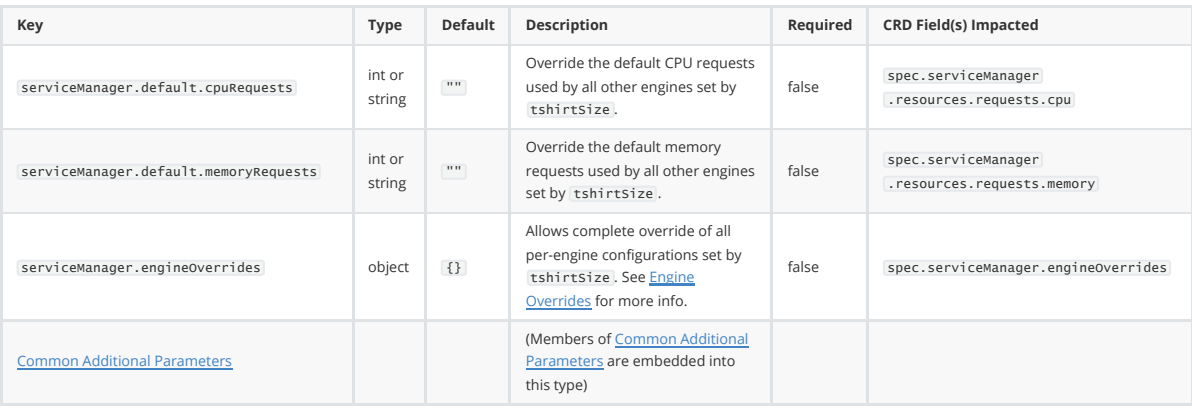

### **Webapp**

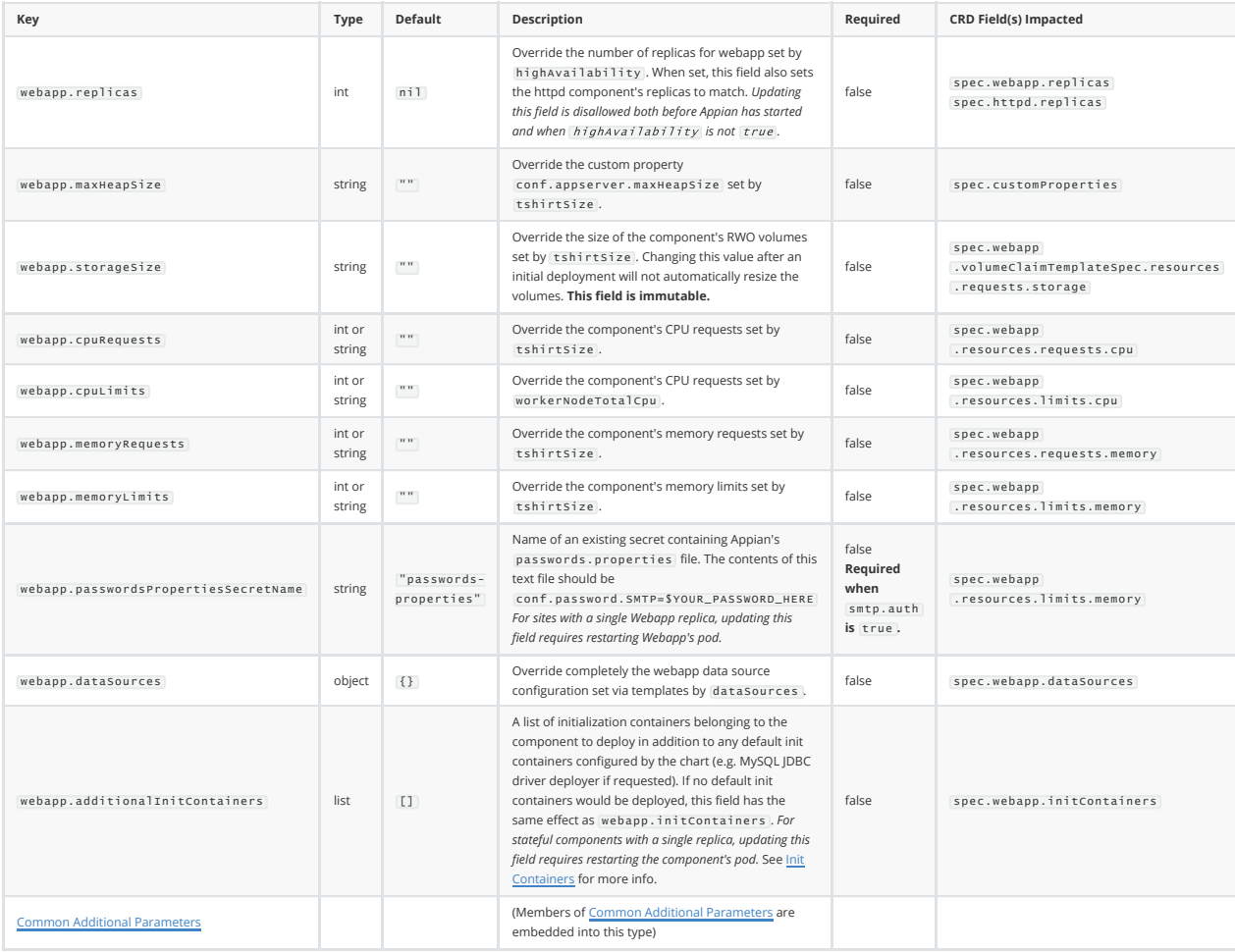

#### **Httpd**

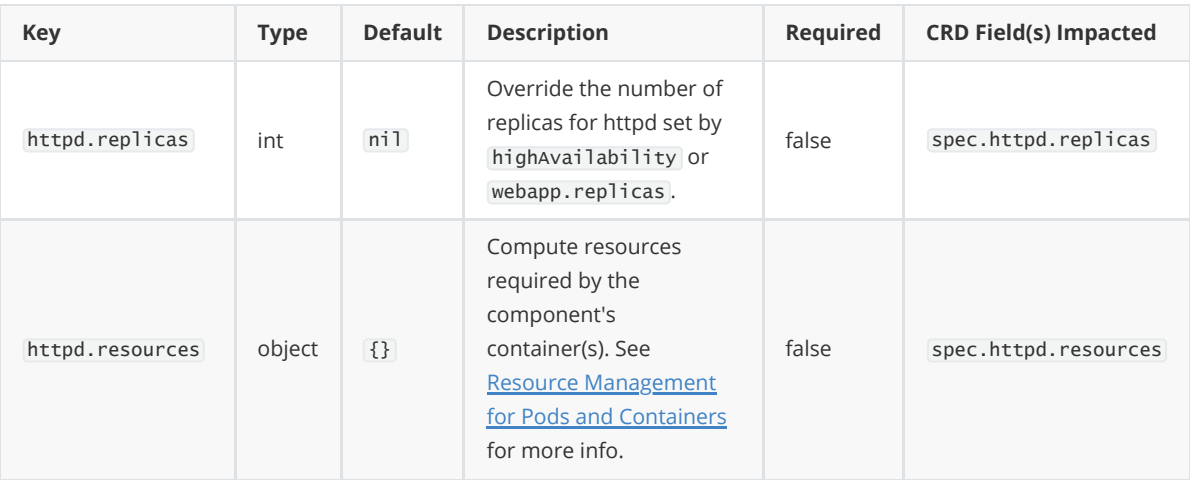

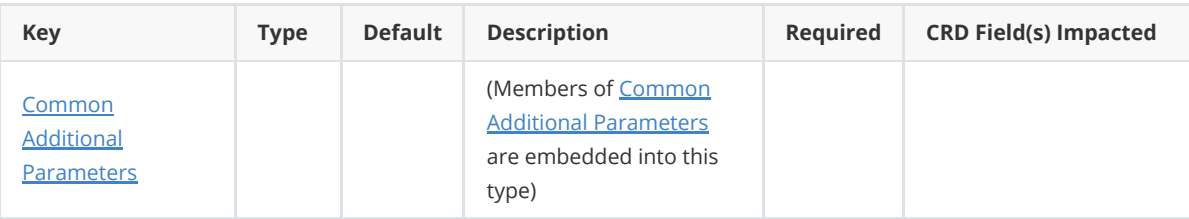

#### **MirrorMaker**

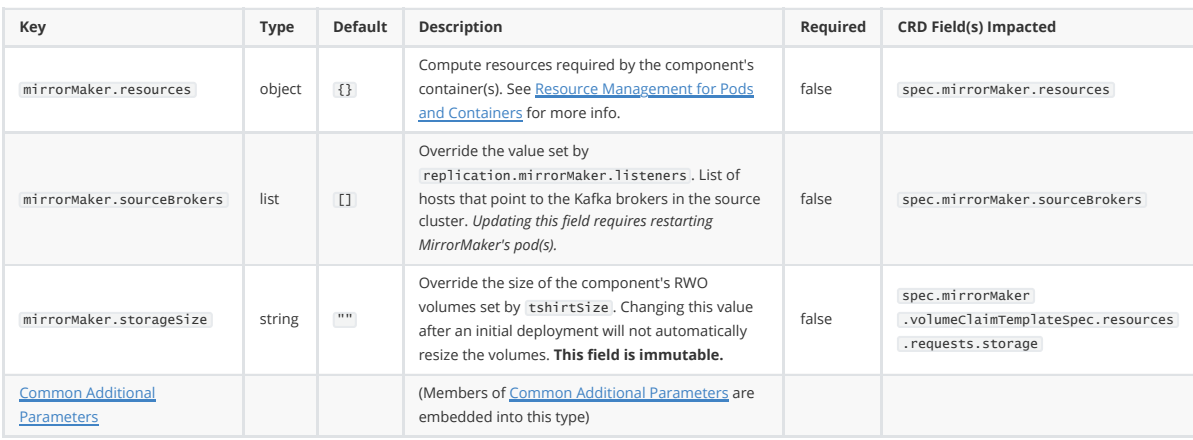

#### <span id="page-14-0"></span>**Common Additional Parameters**

The following optional parameters can be specified for any component listed [above.](#page-10-0)

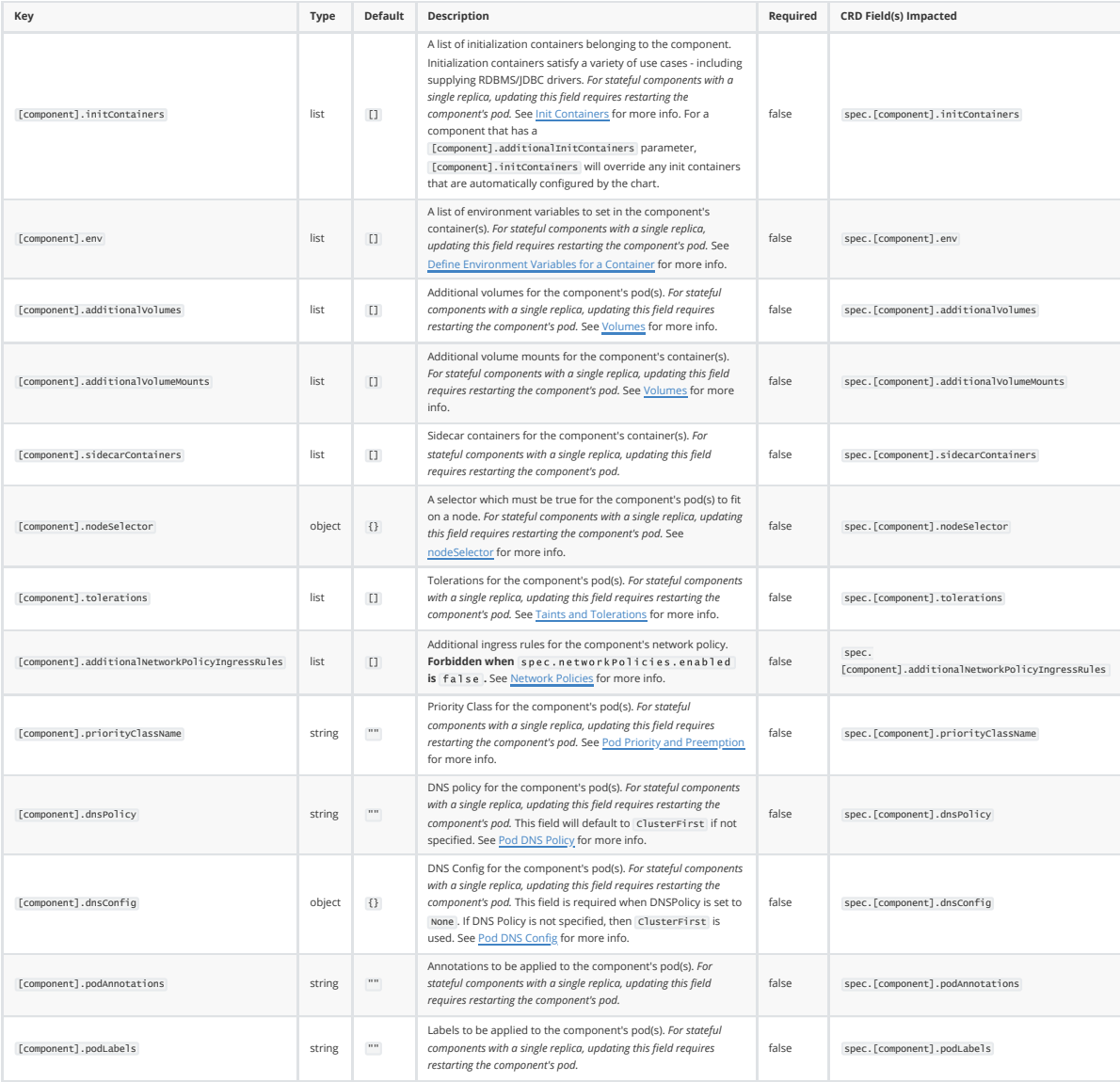

#### **Service**

By default, a service is configured by the chart with spec.service.type: ClusterIP. Configure this service object for any alternative service configurations.

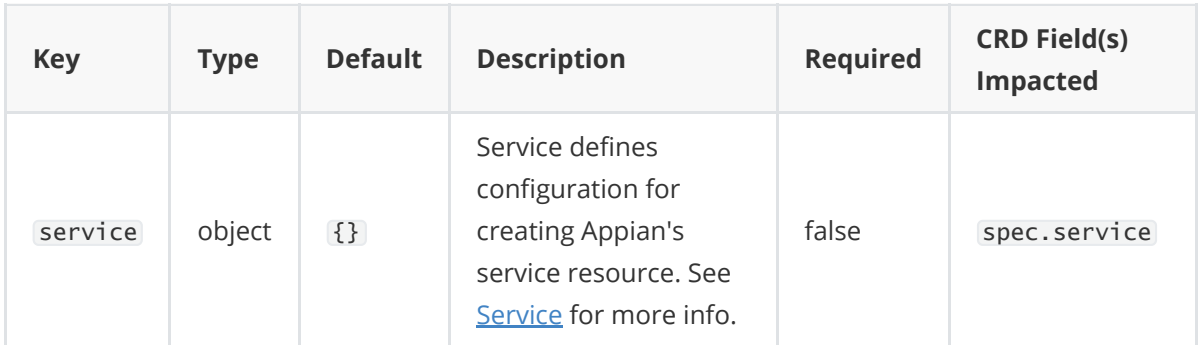

#### <span id="page-15-0"></span>**Ingress**

[Ingress for ingress controllers](https://learn.microsoft.com/en-us/azure/application-gateway/ingress-controller-overview) [NGINX Ingress Controller](https://docs.nginx.com/nginx-ingress-controller/)[, A](https://learn.microsoft.com/en-us/azure/application-gateway/ingress-controller-overview)[WS Load Balancer Controller](https://kubernetes-sigs.github.io/aws-load-balancer-controller) [and Azure](https://learn.microsoft.com/en-us/azure/application-gateway/ingress-controller-overview) Application Gateway Ingress Controller (AGIC) can be configured via [ingressTemplate](#page-8-1). For any other ingress controller, use ingress below.

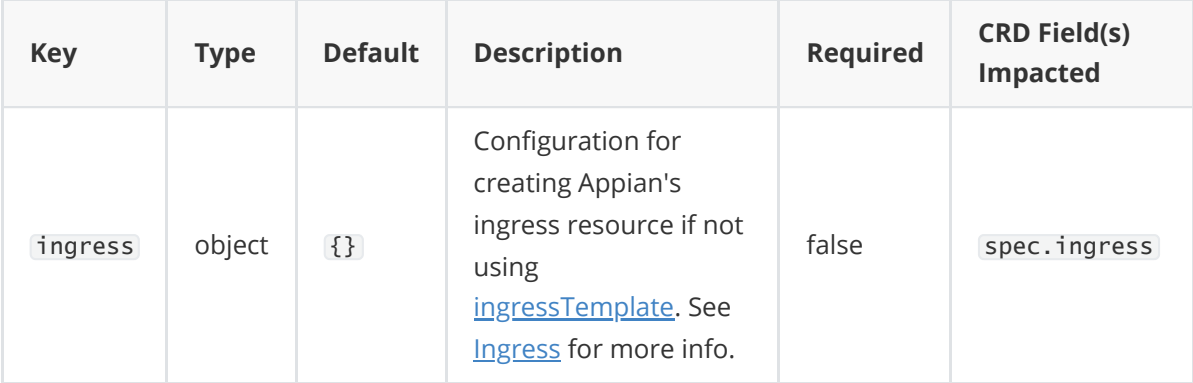

#### **RPA**

RPA can be configured for the Appian site via the rpa component. No pre-configured options are [included in this Helm chart for RPA at this time. See the](https://docs.appian.com/suite/help/latest/k8s-0.159.0/crds.html#v1beta1.rpa) [sample YAML fil](https://docs.appian.com/suite/help/latest/k8s-0.159.0/install-appian-on-k8s.html#4.-create-an-appian-yaml-file)[e, the Custom Resource](https://docs.appian.com/suite/help/latest/k8s-0.159.0/crds.html#v1beta1.rpa) Definition and the [RPA Setup section](https://docs.appian.com/suite/help/latest/k8s-0.159.0/rpa-setup-on-k8s.html) for RPA configuration options.

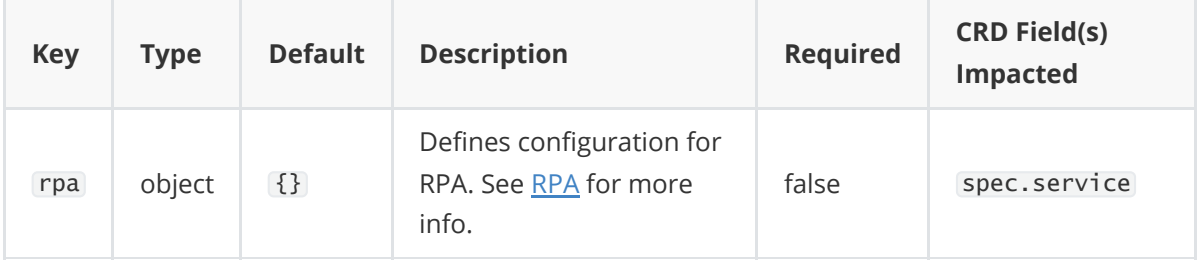

### **Excluded Appian CRD Fields**

The following fields from the Appian CRD either cannot be set via this Helm chart, or the value that this Helm chart configures cannot be directly overridden.

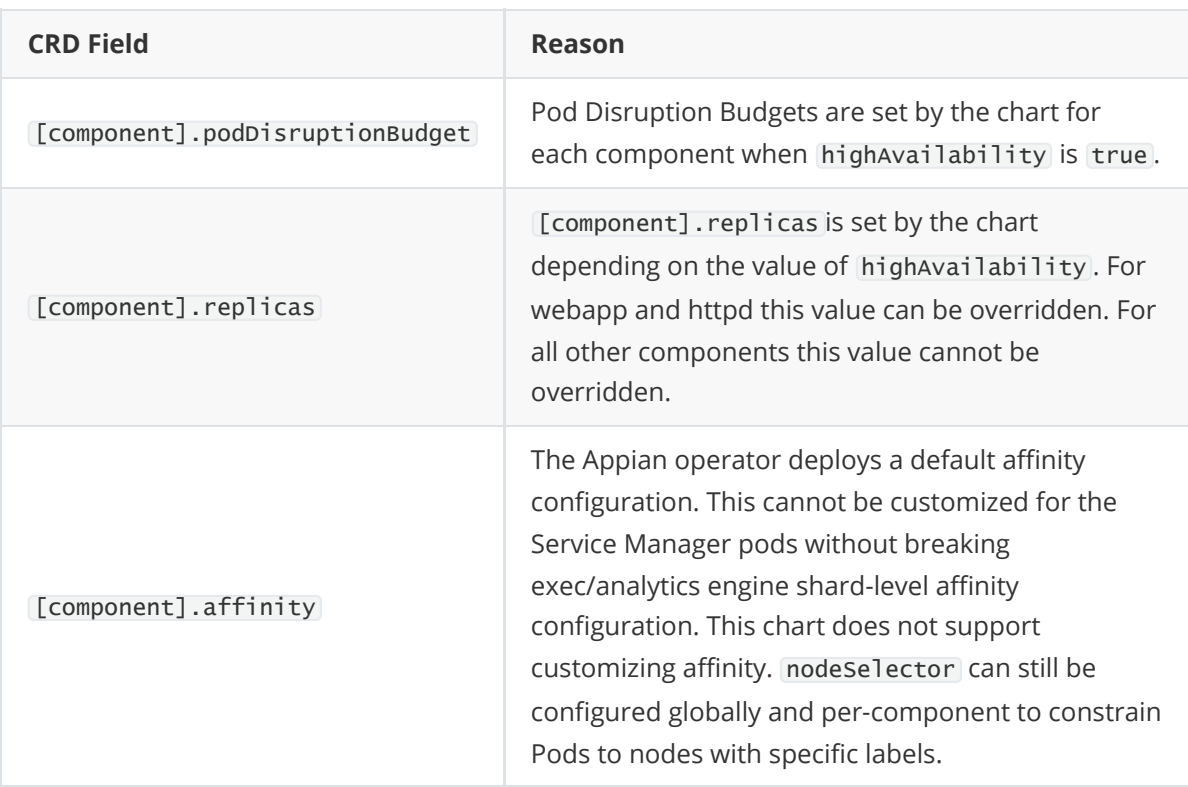

# **Release Notes**

#### **0.1.0**

First public release.

Built against Appian operator v0.156.0 and Appian platform 24.1. This chart will work with other versions of the Appian operator and platform, both older and newer, but some parameters may not be valid (e.g. spec.rpa was only introduced from v0.156.0).

# **License**

Appian AppMarket (see [here\)](https://community.appian.com/p/appmarket-faq#:~:text=How%20are%20Free%20Apps%20supported%3F)